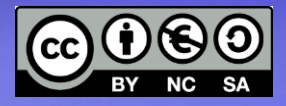

#### **Linux Avanzato**

#### **Componenti dello stack LAMP**

PHP: il linguaggio, l'installazione MySQL: installazione, configurazione PhpMyAdmin **Interazione tra PHP e MySQL** 

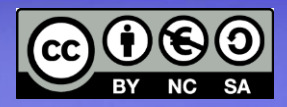

#### **PHP**

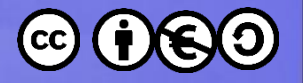

#### **www.php.net**

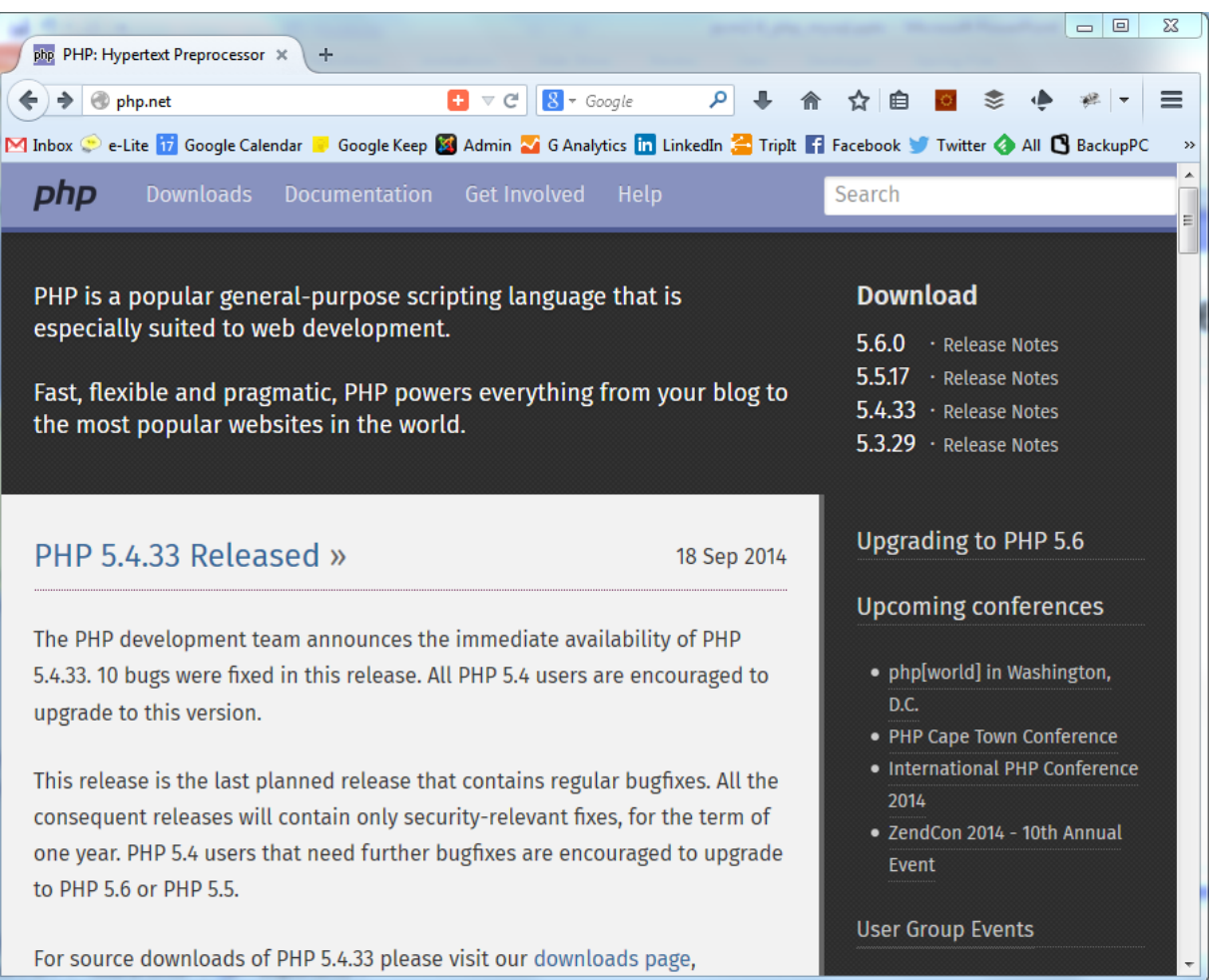

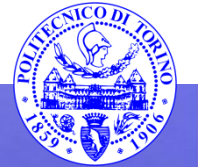

#### **PERCORSO 7 PHP e MySQL 3**

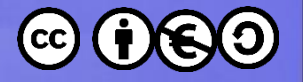

#### **PHP**

- Installazione
	- E' un modulo di Apache
	- Installare: libapache2-mod-php5
	- $-$  \$ sudo a2enmod php5
- Configurazione
	- /etc/php5/apache2/php.ini
	- Configurazioni «disponibili» (da copiare o linkare)
		- /usr/share/php5/php.ini-development
		- /usr/share/php5/php.ini-production

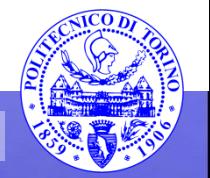

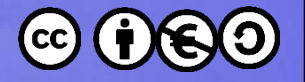

#### **Test**

- Creare una pagina con estensione .php – phpinfo.php
- Contenente l'istruzione
	- $-$  <?php phpinfo(); ?>
- Caricare la pagina con un client web e controllare il risultato

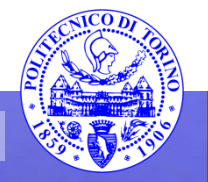

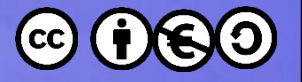

#### **Test**

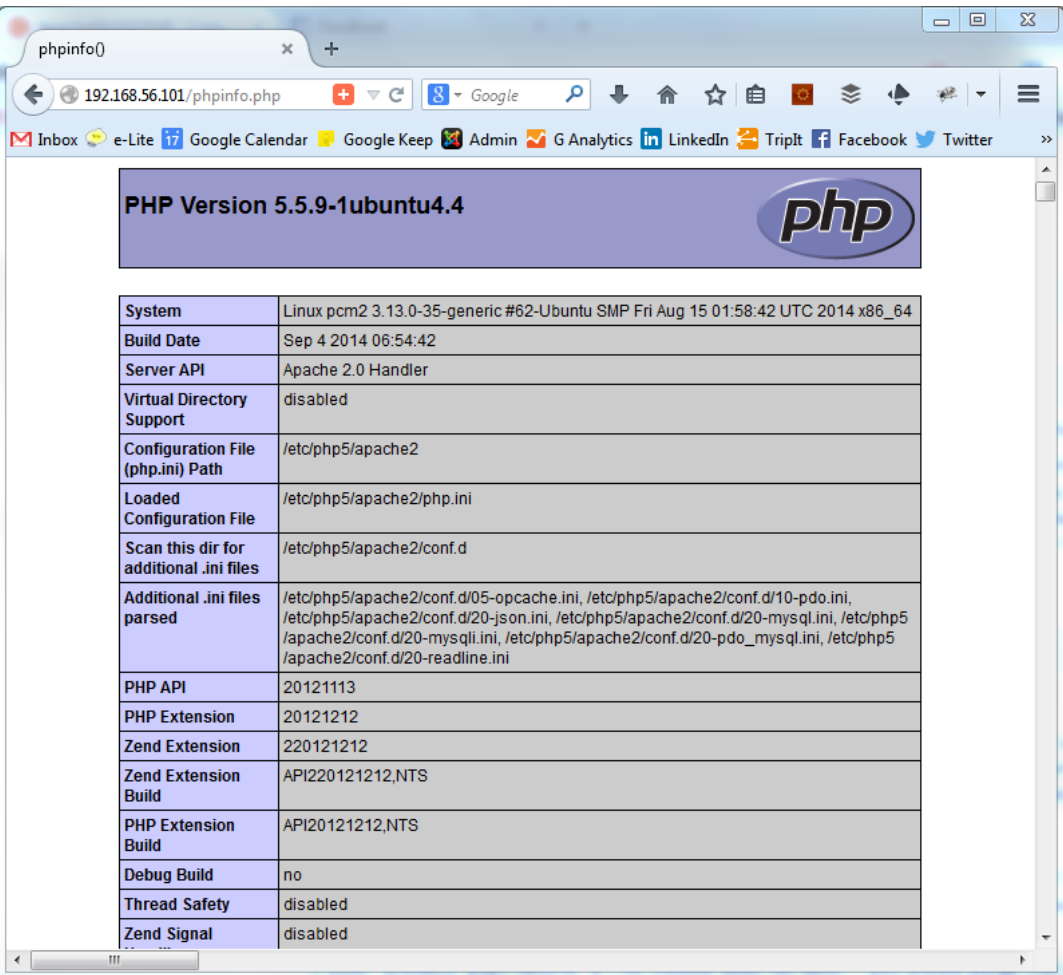

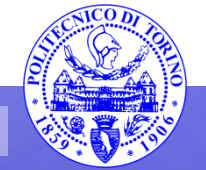

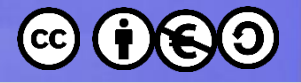

#### Esercizio

- Creare una pagina php che richiami la funzione phpinfo()
- Richiamare la pagina e verificare il contenuto con un browser

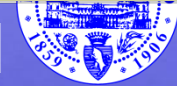

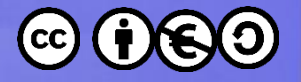

#### PHP come linguaggio

```
<!-- esempio.php -->
<html>
<head><title>Ciao mondo !</title></head>
<body>
<?php
     // Questo è codice PHP
     echo "<h1> Ciao Mondo !</h1>";
?>
</body>
</html>
```
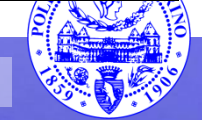

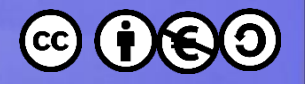

#### **Today is…**

- Visualizzare la scritta:
	- "Today is ..."
- Staticamente:
	- $-\left\langle \text{html}\right\rangle \left\langle \text{body}\right\rangle$  Today is 13/05/2003 </body></html>
- E domani?

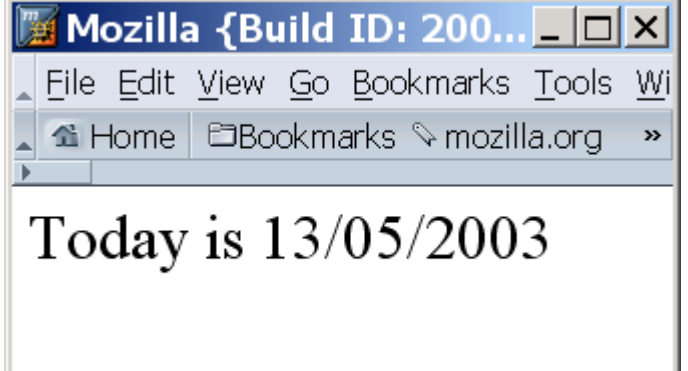

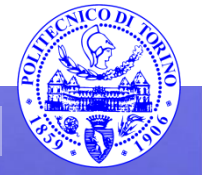

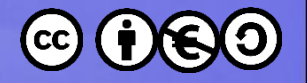

### **Today is…**

- Dinamicamente
	- $-$  <html><br/>body>Today is
		- **<?php**
			- // formato GG/MM/AAAA  $$today = date("j/m/Y")$ ; echo \$today;
		- **?>** <body></html>
- Si aggiorna in tempo reale

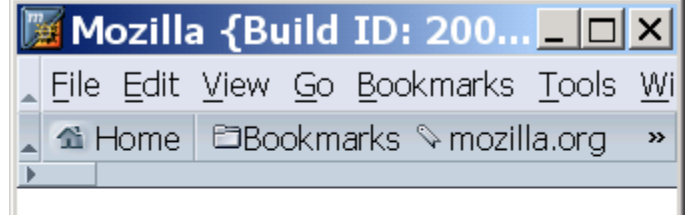

Today is 13/05/2003

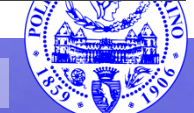

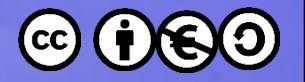

## **Pagine dinamiche… come?**

- Una pagina php è un software, che genera lo stesso output a parità di input
- La pagina può generare output diversi solo in funzione delle variazioni dei suoi input

Quali sono gli input che possono variare, nell'esecuzione di una pagina web dinamica?

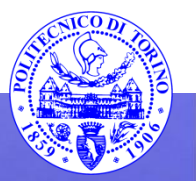

**Percorso 7 Percorso 7 11** 

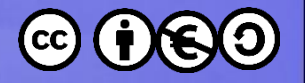

### **Pagine dinamiche… come?**

- Una pagina php è un software, che genera lo stesso output a parità di input
- La pagina può generare output diversi solo in funzione delle variazioni dei suoi input

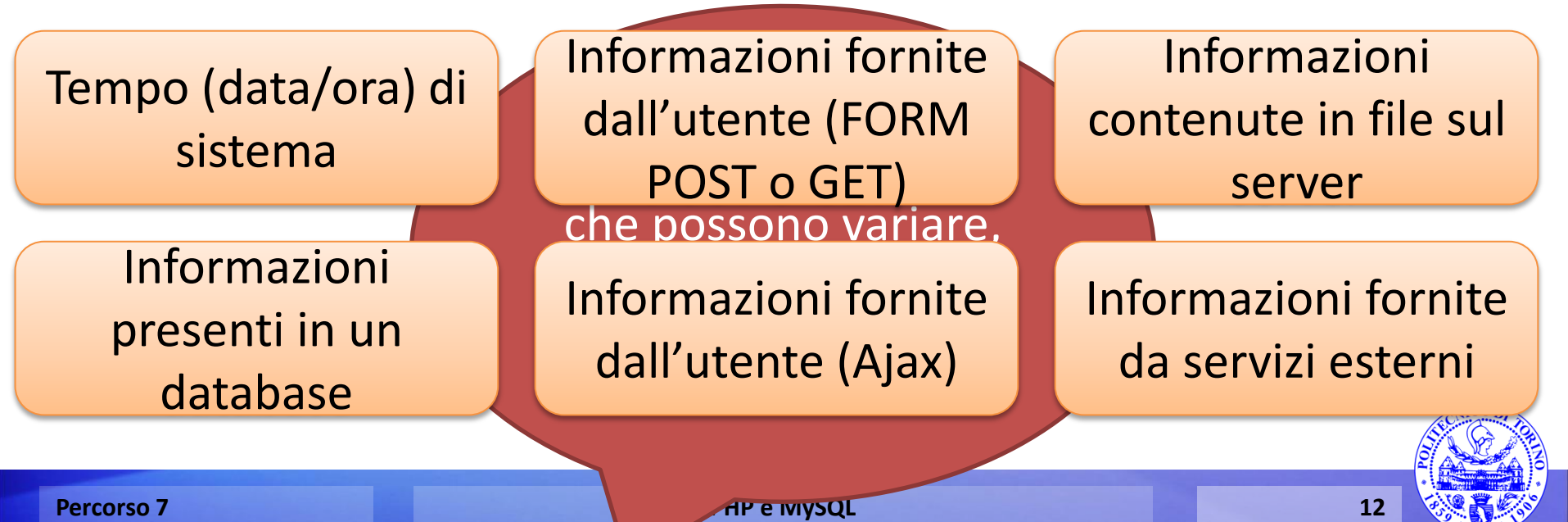

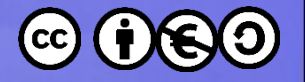

## **php.ini**

• File di testo, composto da coppie

– direttiva = valore

• Sezioni definite con [sezione], ma praticamente ignorate (sono usate solo in modalità CGI)

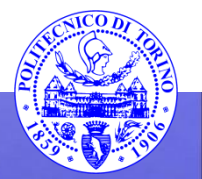

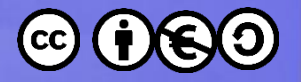

## **Direttive php.ini principali (1)**

- engine = On
	- Attiva l'interprete PHP
- short open tag = Off
	- Non abilita tag abbreviati <? ... ?>, obbliga alla forma completa  $\langle$ ?php ... ?>
- asp tags  $=$  Off
	- $-$  Idem per tag <% ... %>

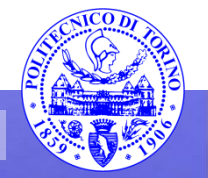

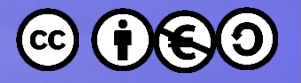

# **Direttive php.ini principali (2)**

- output buffering = Off
- output buffering = 4096
	- Ritarda l'invio della risposta al web server, memorizzandola in un buffer
	- Quando la risposta arriva al server web, esso deve inviarla al client, e quindi dovrà generare tutti gli header HTTP
	- Finché la risposta è nel buffer, è ancora possibile modificare gli header

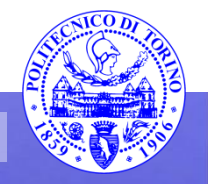

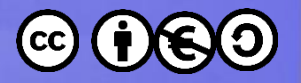

## **Direttive php.ini sugli errori**

- error reporting = E\_ALL|E\_STRICT
- error\_reporting = E\_ALL & ~E\_DEPRECATED & ~E\_STRICT
- error reporting = E ALL – Quali messaggi di errore mostrare (gli altri sono ignorati)
- display errors = Off
	- Mostra errori nella risposta HTML
- log errors = On
	- Invia errori al log di sistema
- error\_log = "/var/log/php\_errors.log"
- error  $log = syslog$

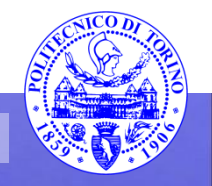

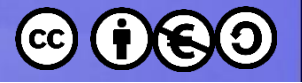

#### **Tipi di errore**

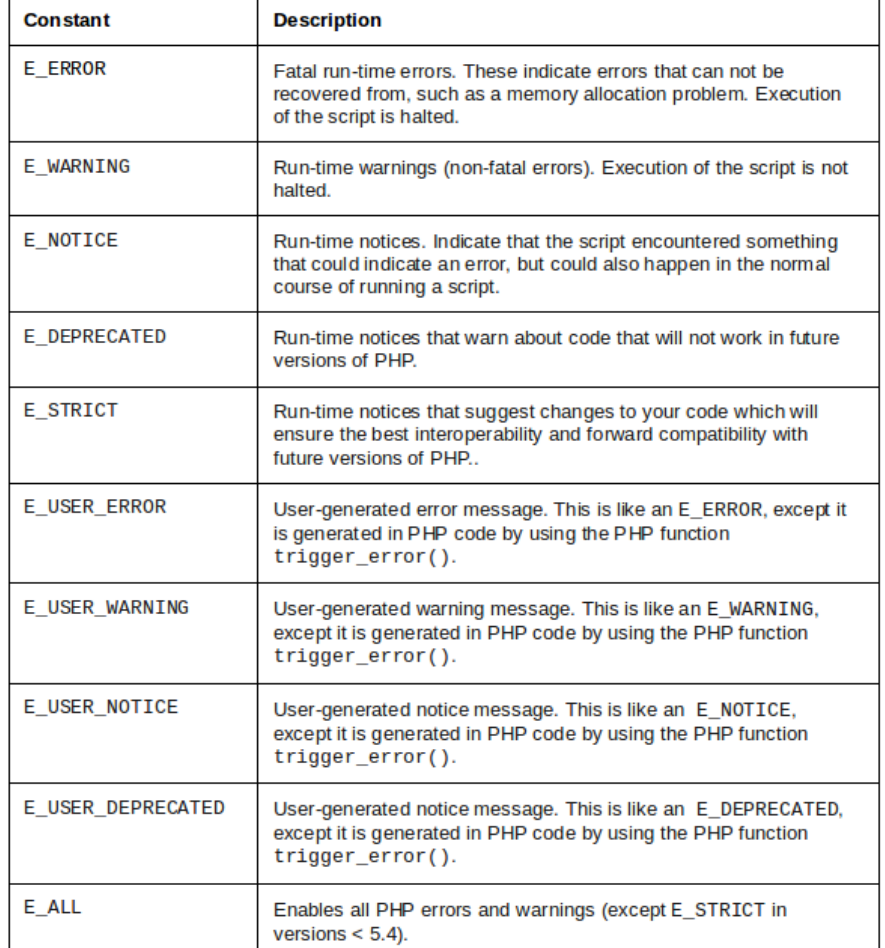

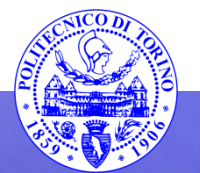

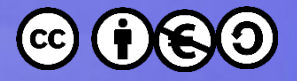

## **Direttive php.ini sui limiti di risorse**

• date.timezone = "US/Central"

– Fuso orario del server

- max execution time = 30
- max input time  $= 60$
- memory limit = 128M
- post max size = 8M
- upload max filesize = 2M

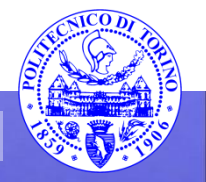

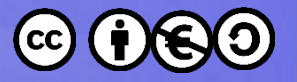

#### **Direttive php.ini sulle sessioni**

- session.use cookies = 1
- session.name = PHPSESSID
- session.cookie lifetime = 0
	- Durata sessione fino al riavvio del browser
- session.cookie path  $=$  /
	- Eventuali limitazioni a porzioni del sito

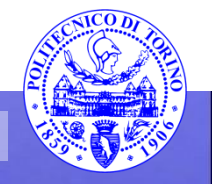

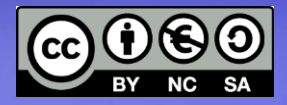

#### **MYSQL**

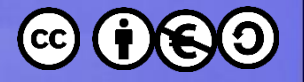

#### **MySQL**

- Installazione
	- mysql-server
	- php5-mysql
- Configurazione
	- my.cnf (in /etc/mysql)
	- sudo service mysql start / stop / restart

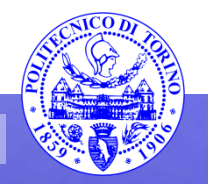

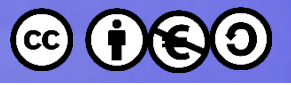

#### Configurazione server (my.cnf)

- **[mysqld]**
- 
- 
- 
- 
- **basedir = /usr**
- 
- 
- **bind-address = 127.0.0.1**
- user = mysql
- **pid-file = /var/run/mysqld/mysqld.pid**
- **socket = /var/run/mysqld/mysqld.sock**
- **port = 3306**
	-
- **datadir = /var/lib/mysql**
- **tmpdir = /tmp**
	-

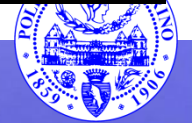

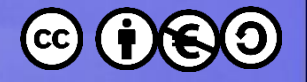

#### **Porte di rete**

- Porta di default mysql: 3306
- Solitamente rimane in ascolto ("bind") solamente sull'interfaccia di loopback (localhost)
- Sconsigliato fornire accesso SQL ad altri client sulla LAN
	- Eventualmente solo al web server, se risiede su una macchina diversa da mysql

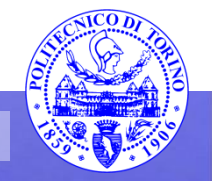

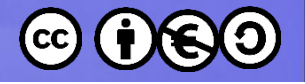

#### **Data directory**

- Contiene i database
- File binari, non toccare  $\odot$

– Ma backuppare (!)

```
root@pcm2:/var/lib/mysql# ll
total 28696
drwx------ 5 mysql mysql 4096 Sep 21 02:59 ./
drwxr-xr-x 57 root root
                              4096 Sep 21 02:58 ../
                                 0 Aug 31 14:48 debian-5.5.flag
-rw-r--r-- 1 root root
-rw-rw---- 1 mysql mysql 18874368 Sep 17 23:33 ibdata1
-<b>rw</b>-<b>rw</b>---<b>1</b> <b>mysgl</b> <b>mysgl</b>5242880 Sep 20 14:56 ib logfile0
-rw-rw---- 1 mysql mysql
                           5242880 Aug 31 14:48 ib logfile1
drwx------ 2 mysql root
                              4096 Aug 31 15:03 mysql/
                                 6 Aug 31 15:03 mysql upgrade info
-rw-rw---- 1 root root
drwx------ 2 mysql mysql 4096 Aug 31 15:03 performance schema/
            2 mysql mysql
                              4096 Sep 21 02:59 phpmyadmin/
drwx------
```
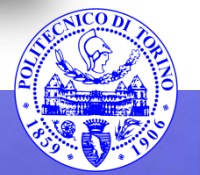

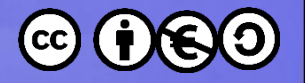

#### **Amministrazione server**

- Comandi SQL via command line – mysql
- Tool di configurazione da linea di comando – mysqladmin
- Tool di configurazione web-based
	- Webmin
	- PhpMyAdmin
- Altri client SQL

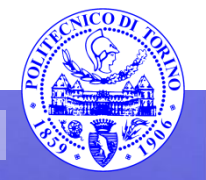

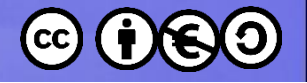

#### **Utente root mysql**

- Non c'entra nulla con l'utente root di Linux
- Utente privilegiato per l'accesso al database
- Nell'installazione di default, non ha password (!)

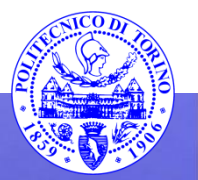

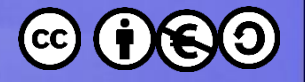

#### **Connessione diretta**

- mysql -u root (no password)
- mysql -u root -p (ask password)

• Inserire comandi SQL

• Uscire con \q

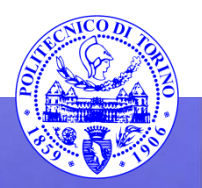

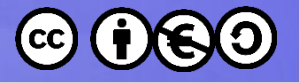

#### Esercizio

- Installare MySQL (se necessario)
- Collegarsi al database con il tool mysql, come utente root
- Visualizzare i database esistenti
- Visualizzare le tabelle nei database
- Settare una password per l'utente root (come prova, possiamo usare "toor" come password)
- Uscire da MySQL

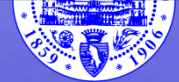

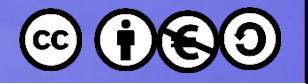

#### **Mysqladmin**

- mysqladmin [*options*] *command* [*command-arg*] [*command* [*commandarg*]] ...
	- --user=user\_name
	- --password[=password]
	- create *db\_name*
	- password *"new-password"*
	- status
	- processlist

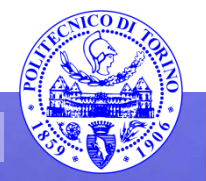

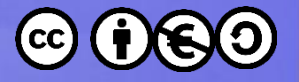

#### **Webmin per MySQL**

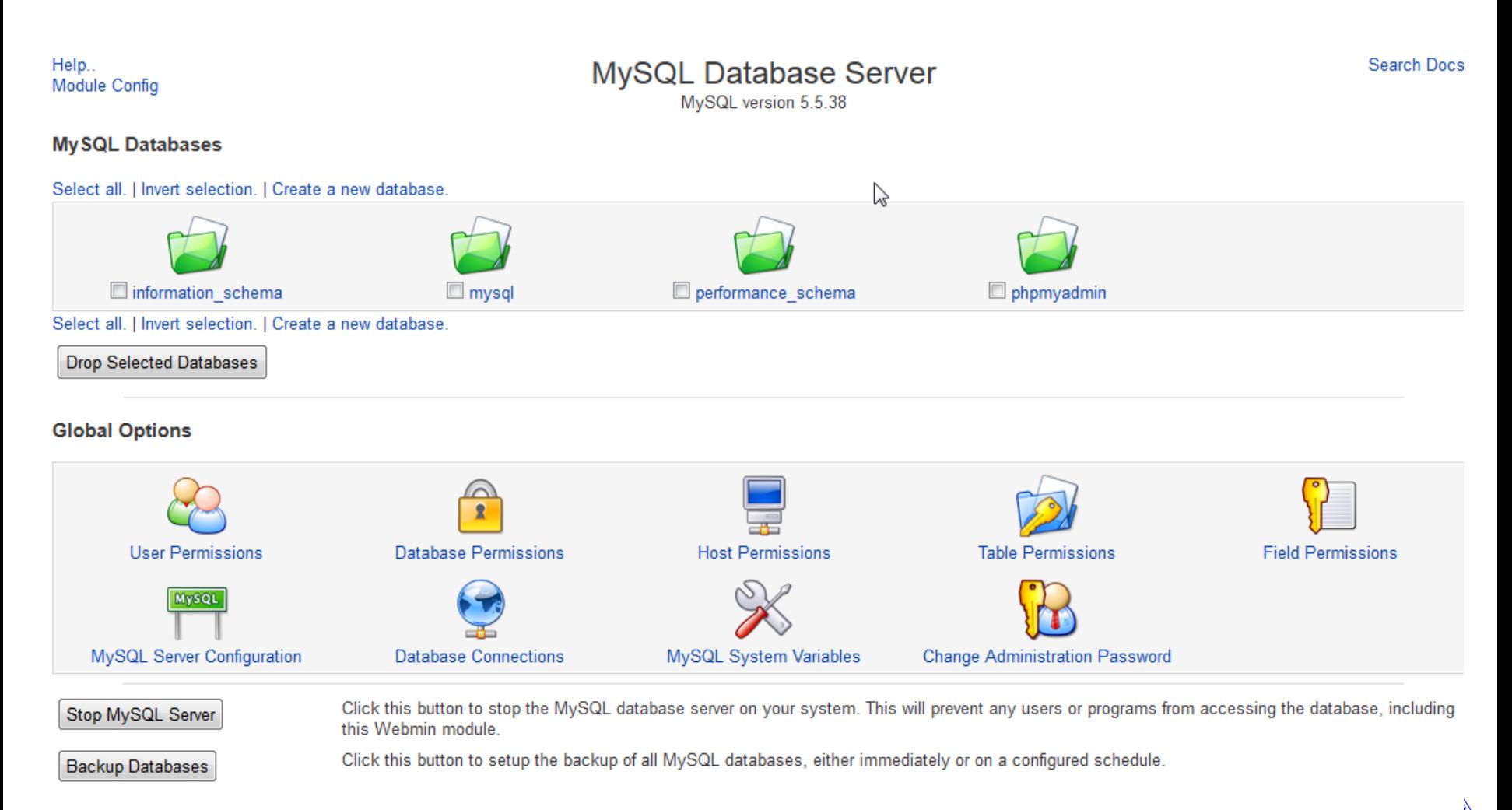

**Percorso 7 PHP e MySQL 30**

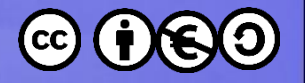

#### **phpMyAdmin**

- Client/frontend SQL molto potente e user friendly
- Scritto completamente in PHP
- *www.phpmyadmin.net/*

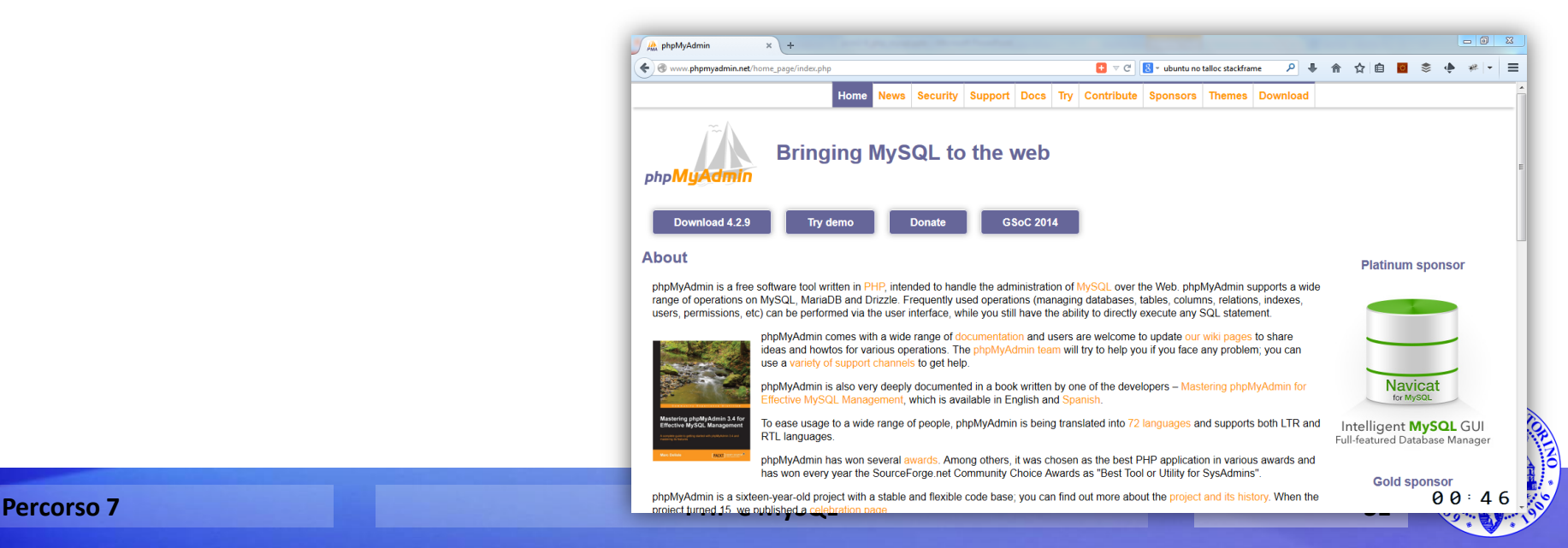

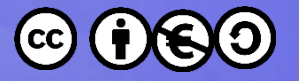

### **Installazione phpMyAdmin**

- sudo apt-get install phpmyadmin
- Necessari i repository "universe" di Ubuntu
- Rispondere alle domande poste durante l'installazione

• Accedere con: http://192.168.56.xxx/phpmyadmin/

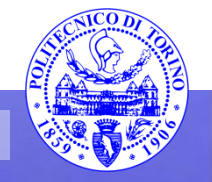

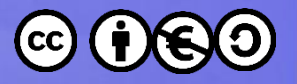

#### phpMyAdmin

php

 $+10$ 

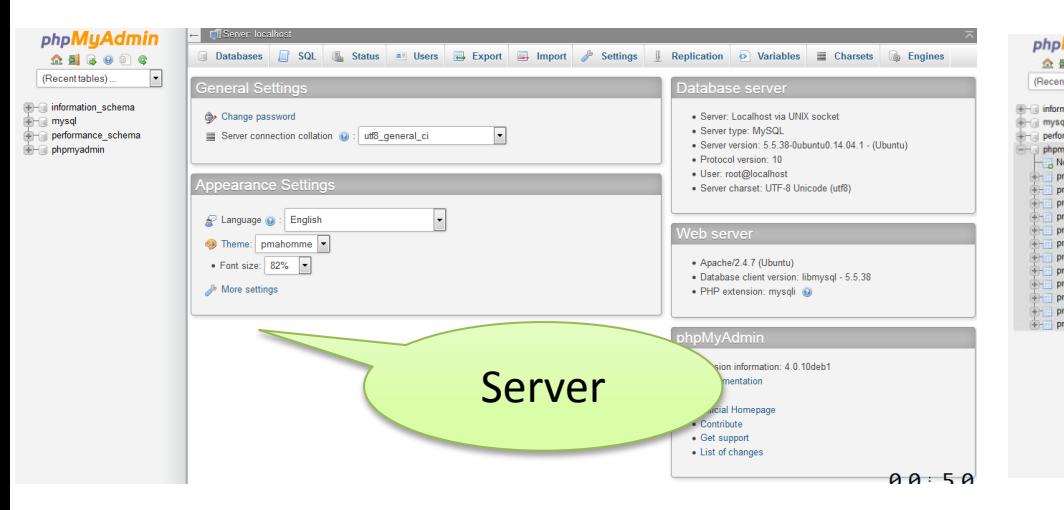

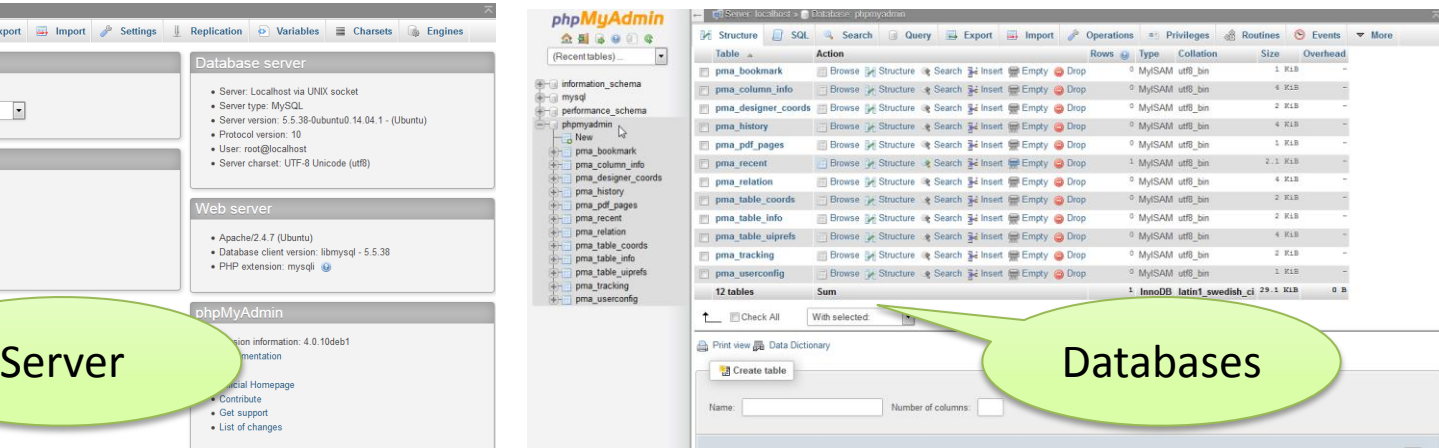

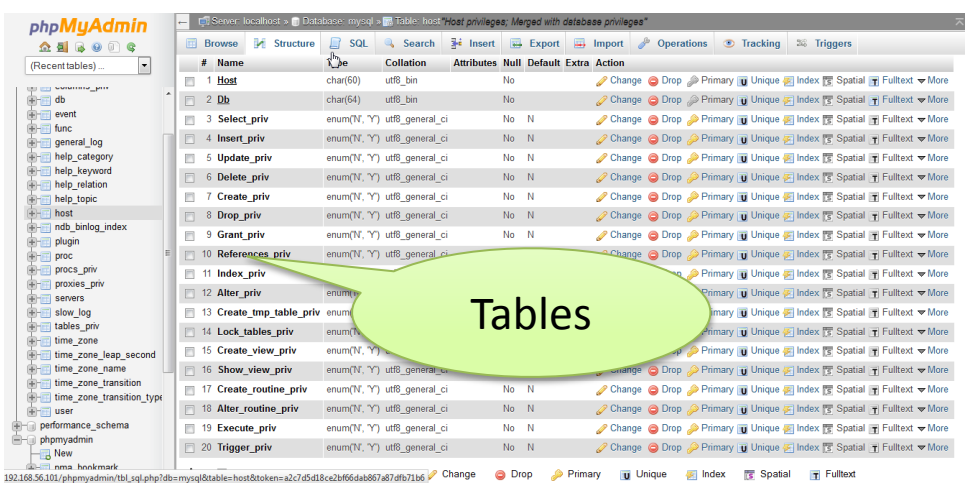

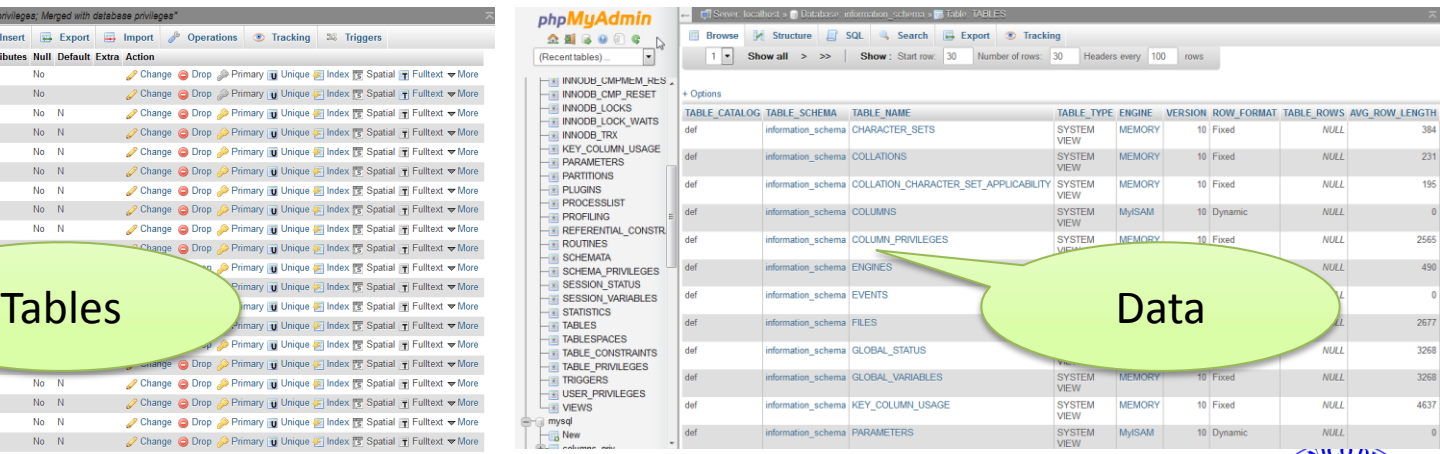

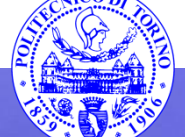

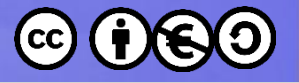

#### Esercizio

- Installare phpMyAdmin
- Collegarsi al database ed esplorare le tabelle
- Creare un nuovo database "Rubrica"
- Creare una tabella "People" nel database "rubrica", avente i campi: id, cognome, nome, telefono
- Popolare la tabella "People" con alcuni dati di prova

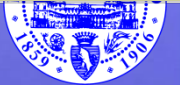

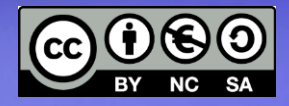

#### PHP e MySQL

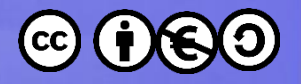

# **Accedere a MySQL dagli script PHP**

- Alcuni moduli di PHP permettono di accedere a MySQL, eseguire query, e recuperare i risultati
	- mysql libreria "storica" (deprecata)
	- mysqli versione "aggiornata" (i=improved)
	- PDO (**PHP Data Objects**), API object-oriented e database-independent (quasi...)
	- PEAR MDB2 <http://pear.php.net/>

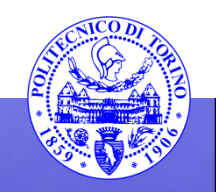

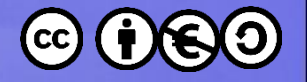

#### **Concetti base**

- Connection
- Query Statement
- Result Set
- Column value(s)

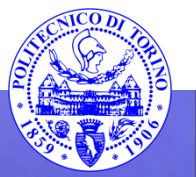

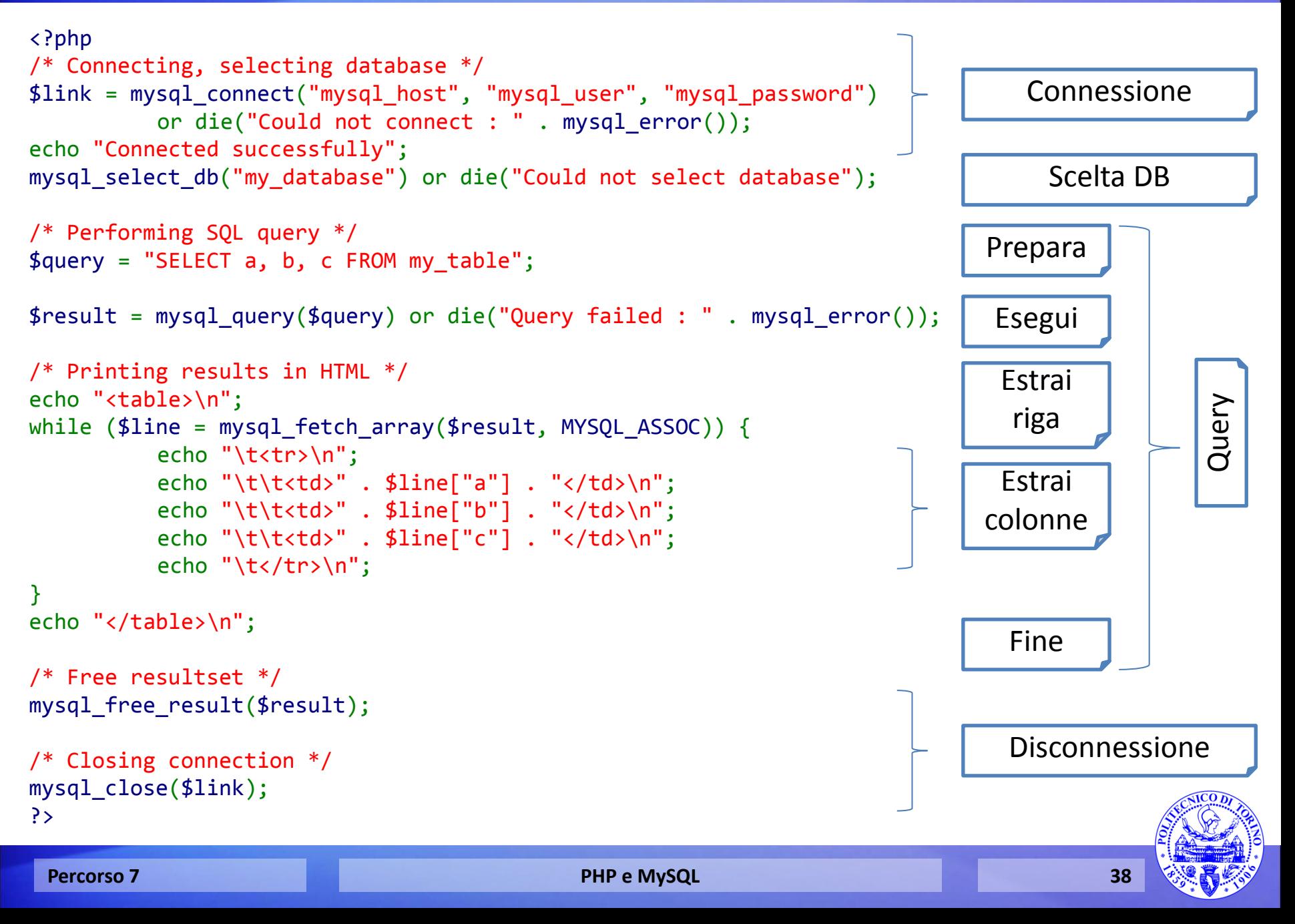

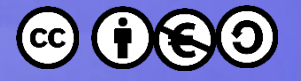

#### Esercizio

• Scrivere una pagina PHP che estragga i valori della tabella People nel database Rubrica, e li visualizzi sul browser

• Non utilizzare l'utente "root" per la connessione, ma creare uno specifico utente "web" con i privilegi sul solo database Rubrica

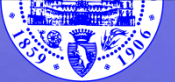

#### Riferimenti

- [https://help.ubuntu.co](https://help.ubuntu.com/community/ApacheMySQLPHP) [m/community/Apache](https://help.ubuntu.com/community/ApacheMySQLPHP) [MySQLPHP](https://help.ubuntu.com/community/ApacheMySQLPHP)
- <http://php.net/manual/>
- [http://dev.mysql.com/d](http://dev.mysql.com/doc/refman/5.6/en/index.html) [oc/refman/5.6/en/inde](http://dev.mysql.com/doc/refman/5.6/en/index.html) [x.html](http://dev.mysql.com/doc/refman/5.6/en/index.html)

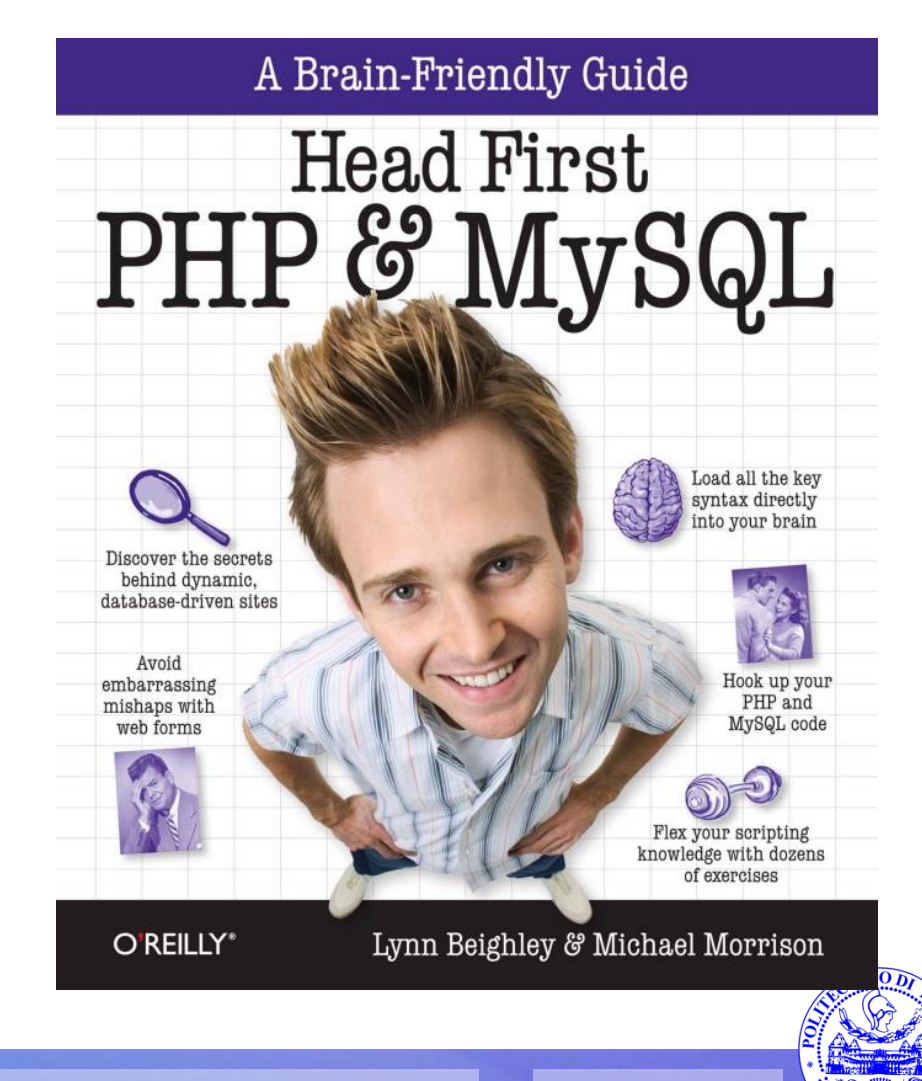

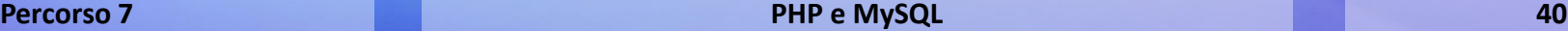

These slides are licensed under a **Creative Commons**

#### **Attribution Non Commercial Share Alike 4.0 International**

To view a copy of this license, visit

**<http://creativecommons.org/licenses/by-nc-sa/4.0/>**

Versione in Italiano:

**[https://creativecommons.org/licenses/by-nc-sa/4.0/deed.it](https://creativecommons.org/licenses/by-nc-nd/4.0/deed.it)**

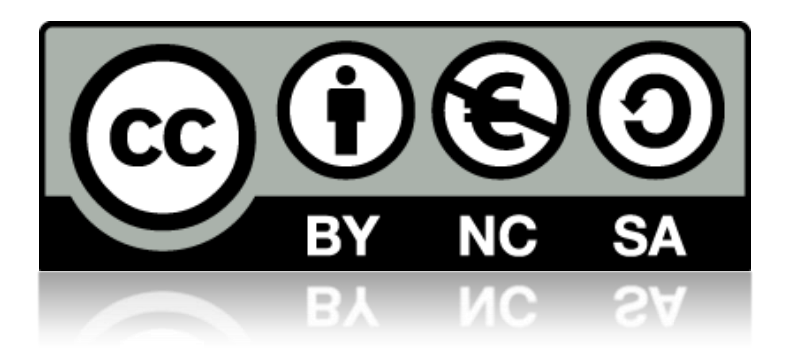

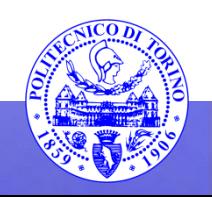